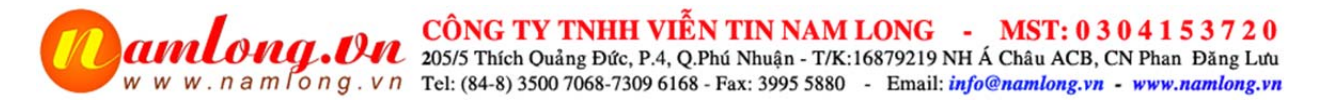

Lập trình cấm những số trong danh sách đen gọi vào:

1>Vào 1.2 Portable Station tạo số máy nhánh ảo.

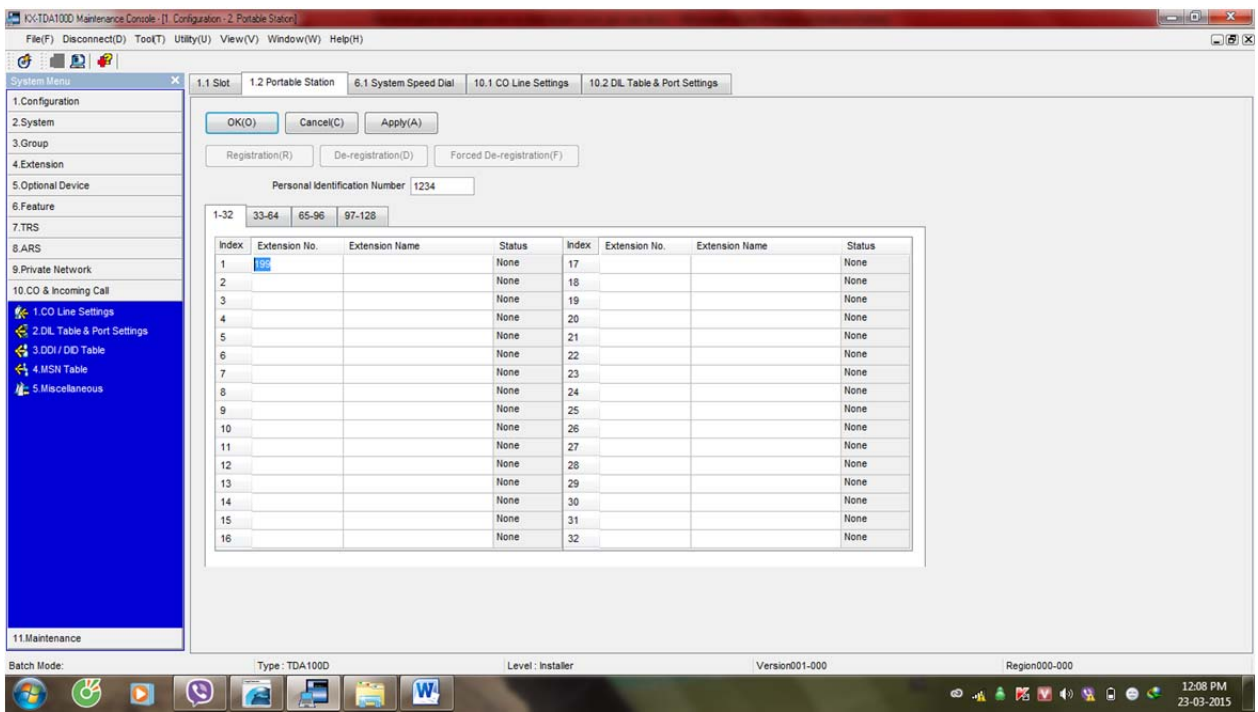

2>Vào 6.1 System Speed Dial nhập danh sách đen tương ừng với số máy ảo vừa tạo(lưu ý: số nhập vào phải tương thích với số hiển thị gọi vào,có bao nhiêu số thì nhập bấy nhiêu)

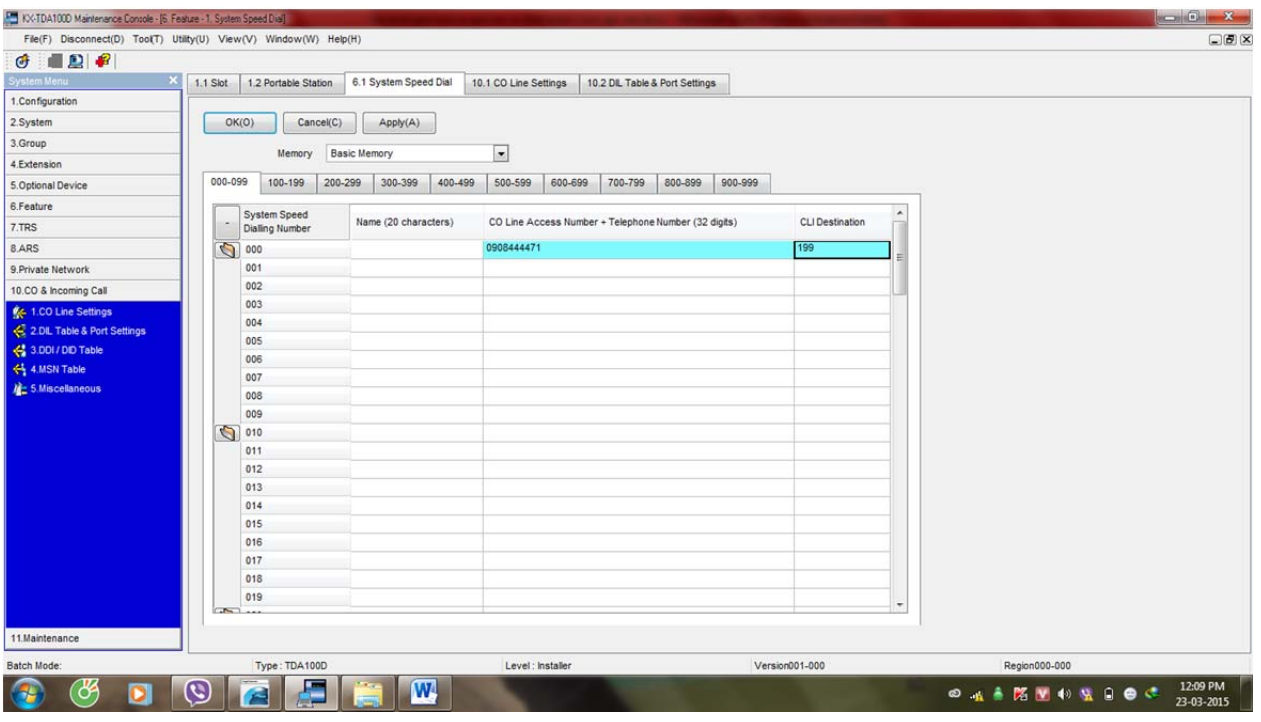

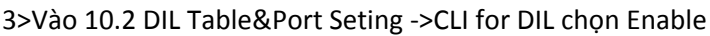

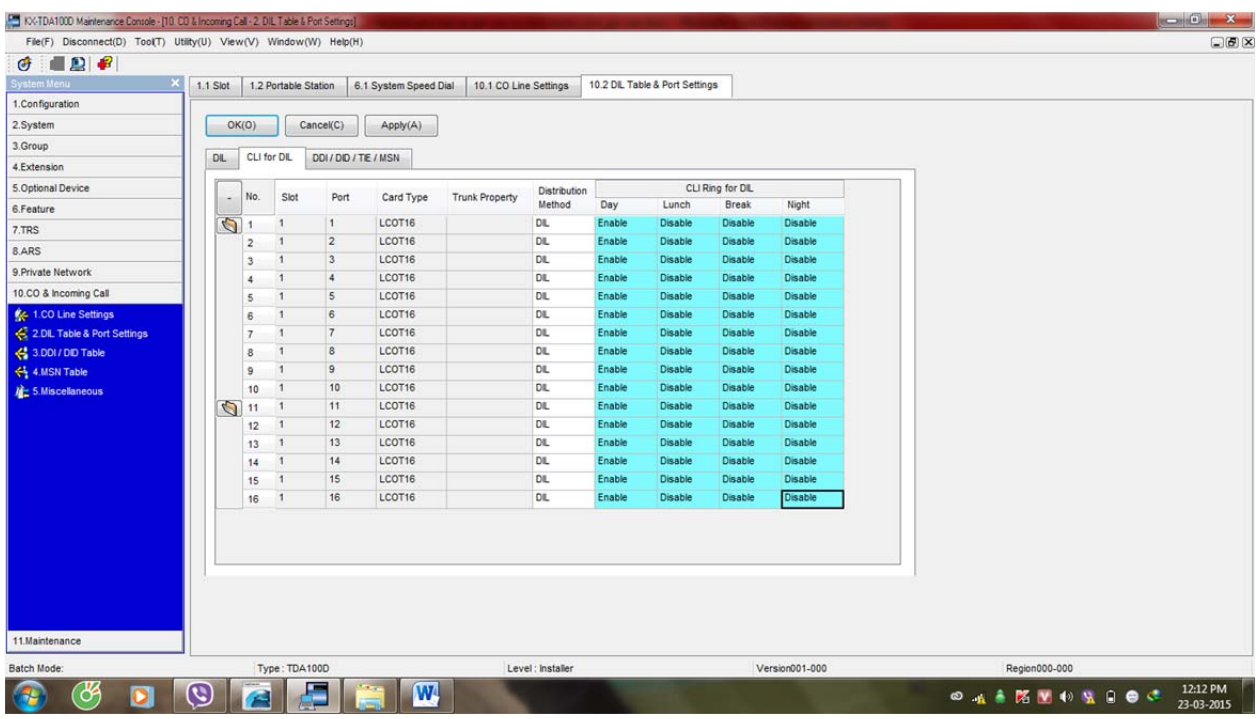

Lưu ý : Đối với Card PRI30 thì vào mục 10.3 chỉnh Enable và vào 2.9‐>Option 4‐>When Tranfer(CLIP of Held Party)chọn Enable.

2>Định tuyến cuộc gọi vào thì làm tương tự các bước tên nhưng không cần tạo máy nhánh ảo.